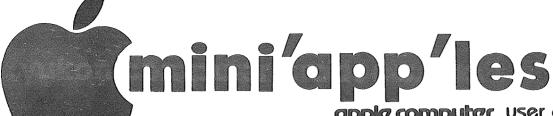

apple computer user group newsletter

Volume VIII No 7 July 1985

|                                      |                            | , VOI                                                      | and viii 1407 daily 1905                                             |
|--------------------------------------|----------------------------|------------------------------------------------------------|----------------------------------------------------------------------|
| WHICH                                | WHEN                       | WHERE                                                      | TAHW                                                                 |
| Board Meeting                        | Tue. July 9<br>7:30 pm.    | To be determined                                           | All members welcome. Please call Dave Laden for location 488-6774.   |
| Dakota County Branch                 | Tue. July 9 7 pm.          | St. John Neumann Church<br>4030 Pilot Knob Rd, Eagan       | Open topic<br>Note 7                                                 |
| Pascal & Apple ///                   | Wed. July 10<br>7:30 pm.   | Mn Federal S&L<br>Hopkins                                  | Note 1                                                               |
| St. Cloud Branch                     | No summer meeting          |                                                            | Note 15                                                              |
| MacSIG:Non Tech Users                | Mon. July 15<br>6:30/7 pm. | Southdale Area Library<br>7001 York Ave. So., Edina        | Latest OverVue & Resource Editor demo demo of latest DOM. Note 16    |
| REGULAR<br>MINI'APP'LES              | WEDNESDAY<br>July 17, 7:30 | U of M - ST. PAUL<br>Classroom. Office. Bldg. Rm B35       | Computer Broadcasting Company<br>Ray Douglas, Note 2                 |
| Business SIG. note 10                | Wed. July 17               | After Regular Mini'app'les mtg.                            | Q & A                                                                |
| Investment SIG., Note 4              | Wed. July 17               | After Regular Mini'app'les mtg.                            | Q & A                                                                |
| Applesoft BASIG.                     | Mon. July 22<br>7:00 pm.   | Highland Park Library<br>1974 Ford Parkway, St. Paul       | Text files Tom Alexander, Note 17                                    |
| Minnetonka Branch & Northwest Branch | Wed July 24<br>7:30 pm.    | Ridgedale Area Library<br>12601 Ridgedale Dr., Minnetonka  | Apple Works<br>Note 8, 12                                            |
| Main MacSIG.                         | Mon. July 29 6:30/7 pm.    | Southdale Area Library<br>7001 York Ave. So., Edina        | 1st Anniversary of MacSIG!  Hints for the Mac, Note 9                |
| Board Meeting                        | Wed Aug 7<br>7:30 pm       | To be determined                                           | All members welcome.                                                 |
| MacSIG Non Tech Users                | Mon. Aug. 12               | Southdale Area Library                                     | Note 16                                                              |
| REGULAR<br>MINI'APP'LES              | WEDNESDAY<br>Aug 21,7:30   | Tentative: Oak Grove School<br>See Next Month's Newsletter | Seminar Format: Magic Office System Demo & Apple ][ DOM show. Note 2 |
| Business & Investment                | Wed Aug 21                 | After Regular Mini'app'les mtg.                            | New member intro. Note 10, 4                                         |
| Main MacSIG                          | Mon Aug. 26                | Southdale Area Library                                     | Music! Note 9                                                        |
| Northwest Branch                     | Tue Aug. 27 7:00 pm.       | Rockford Road Library<br>6401 42nd Av N, Crystal           | Newsroom demo, Note 12                                               |
| Twin City Computer Show              | V Oct 31 - Nov 3           | St Paul Civic Center                                       | You know - like last year!                                           |
| Notes: (See page 4 for telepi        | hone numbers)              |                                                            |                                                                      |

| 1. John Schoeppner 5. Mark 2. Dave Laden 6. Dan Bu 3. Fred Woodward 7. Bob Pf 4. Eric Holterman 8. Dick P | uchler 10. faff 11. | Mike Carlson Dick Marchiafava Bill DeCoursey Jere Kauffman | <ul><li>13. Stewart Haight</li><li>14. Steve George</li><li>15. Frank M. Ringsmuth 698-86</li></ul> | 16. Steve Bibus<br>17. Tom Alexander |
|----------------------------------------------------------------------------------------------------|---------------------|------------------------------------------------------------|----------------------------------------------------------------------------------------------------|--------------------------------------|
|----------------------------------------------------------------------------------------------------|---------------------|------------------------------------------------------------|----------------------------------------------------------------------------------------------------|--------------------------------------|

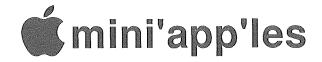

The Minnesota Apple Computer Users' Group Inc., P.O. Box 796, Hopkins, MN 55343

| Board Member President                          | <b>DETS</b><br>David E. Laden                 | 488-6774             |                         | lewsletter of Mini'app'les, the lanc., a Minnesota non-profit             |                              |
|-------------------------------------------------|-----------------------------------------------|----------------------|-------------------------|---------------------------------------------------------------------------|------------------------------|
|                                                 | 1215 W. Laurie Rd,<br>Roseville, MN 55113     |                      | reproduced in o author. | ther User Groups' publications e                                          | xcept where copyrighted by   |
| Past President                                  | Chase Allen                                   | 431-7278             | Questions               |                                                                           |                              |
|                                                 | 15718 Hayes Trail,<br>Apple Valley, MN 551    | 24                   |                         | questions to appropriate board m<br>I be directed to the Technical Di     |                              |
| Vice-Presiden                                   | Tom Edwards                                   | 927-6790             | Membershi               |                                                                           |                              |
|                                                 | 4521 Xerxes Ave. S.,                          |                      |                         | for membership should be direct                                           | ed to the Membership         |
|                                                 | Minneapolis, MN 554                           | 10                   | Co-ordinator:           | Ann Bell 544-4505                                                         | -                            |
| Treasurer                                       | Open                                          |                      |                         | 8325 39th Avenue N.                                                       |                              |
|                                                 |                                               |                      |                         | New Hope,                                                                 |                              |
| Secretary                                       | Ken Slingsby 50                               | 7/263-3715           | \$10 huve ma            | Minnesota, 55427<br>mbership for one year. New me                         | mhere and nercone renewing   |
| Secretary                                       | Route II, Box 182,                            | 77200 5710           |                         | embership expire, pay a \$5 ad                                            |                              |
|                                                 | Welch, MN 55089                               | )                    |                         | ription to this newsletter and all                                        |                              |
| Communication Dis                               |                                               | 890-5051             | DOMs and                | MSDs                                                                      |                              |
| Software Director                               | Steve George                                  | 935-5775             | DOMs (Disk              | of the Month) are available                                               |                              |
| Technical Dir.                                  | Hugh Kurtzman                                 | 544-7303             |                         | or any DOM may be ordered by                                              |                              |
| SIG Director 1<br>SIG Director 2                | Keith Madonna<br>Dick Marchiafava             | 474-3876             |                         | SDs are \$15/disk at meetings o                                           |                              |
| Branch Director                                 | Open Open                                     | 312-9303             |                         | app'les at PO Box 796 (see abo                                            |                              |
| Dianon Director                                 | Opun                                          |                      | for details.            | y have DOMs copied to their ow                                            | il media. See classified Ads |
| Coordinator                                     | S                                             |                      | Dealers                 |                                                                           |                              |
| Adviser - Spreadsh                              | eets Mike Carlson                             | 866-3441             |                         | does not endorse any specific                                             | dealers but promotes dis-    |
|                                                 | nt ][+ S.K.Johnson                            | 869-3447             | tribution of inf        | ormation which may help club                                              | members to identify the best |
| Shows and conven                                |                                               | 935-5775             |                         | e. Consequently, the club does                                            |                              |
| Membership Co'tor                               |                                               | 544-4505             |                         | are, hardware and publications o                                          | n behalf of its members.     |
| Spcl Int Apple A                                |                                               | 938-7348<br>698-8633 |                         | Contributions                                                             | 1/08 43-1 4-3 3              |
| Spel Int Appleson                               |                                               |                      |                         | contributions on Mac 3 directly to the Newsletter Edit                    |                              |
| Spel Int Educati                                |                                               |                      |                         | be sent to the club PO Box,                                               |                              |
| Spcl Int FORTH                                  |                                               | 854-8304             | Submission".            |                                                                           | and marked. The works        |
| Spel Int Handie                                 |                                               | 894-2991             |                         | publication is the 1st Wednes                                             |                              |
| Spcl Int Investn                                |                                               | 822-8528             |                         | hich the item might be included                                           |                              |
| Spel Int Macint                                 |                                               | 866-3441<br>455-8613 |                         | ermits if, in the opinion of                                              | the Newsletter Editor, it    |
| Spcl Int Pascal Tech. Adviser (hdw              | John Schoeppner Roger Flint                   | 771-2868             | Meeting D               | able material for publication.                                            |                              |
|                                                 | -                                             | , , 1 2000           |                         | one calendar announcements to                                             | Steve Ribus - 374-1612       |
| Branch Coo                                      | rdinators                                     |                      | Advertising             |                                                                           | Sieve Blous - 3/4-1012.      |
| Dakota County                                   | Bob Pfaff                                     | 452-2541             |                         | tising inquiries to our co-ordinate                                       | or Eric Holterman at:        |
| Minnetonka                                      | Dick Peterson                                 | 473-5846             |                         | PO Box 8266                                                               |                              |
| New Hope                                        | Jere Kauffman                                 | 535-6745<br>253-6032 |                         | Minneapolis, MN 55408                                                     | 612-822-8528                 |
| St. Cloud St. Paul/Mahtomed                     | Frank Ringsmuth i Fred Woodward               | 426-4060             | E-Mail: Source          | BBR490; CompuServe, 714                                                   | 45,400                       |
| Liaison (†) - CP/M                              |                                               | 475-3916             | 15.6 S 8.0              |                                                                           |                              |
|                                                 | ology Bill Decoursey                          | 574-9062             | Newsletter              |                                                                           |                              |
| Liaison (†) - Medie<br>† To provide contact wit | cal Stewart Haight<br>h non-Mini'app'les SIGS | 644-1838             | Director &<br>Editor    | Daniel B.Buchler890-5051<br>13516 Grand Avenue S.<br>Burnsville, MN 55337 |                              |
| Software Di                                     | rector's Staff                                |                      | Assistant               | Jo Hornung922-7665                                                        | Steve Nimchuk                |
| Apple // Software   Assistants:                 | Editor Steve George                           | 935-5775             | Editors                 |                                                                           | Rick Thompson                |
| DOMs                                            | Hugh Kurtzman                                 | 544-7303             |                         | Kent Edwards452-4956                                                      |                              |
| CP/M                                            | Peter Gilles                                  | 475-3916             | Calendar                | Steve Bibus374-1612                                                       |                              |
| Eamon                                           | Dave Nordvall                                 | 724-9174             | Contributing<br>Editors | Arsen Darnay933-0399<br>Tom Edwards927-6790                               | Steve George935 5775         |
| IAC<br>DOM Sales - Meet                         | Richard Peterson<br>ings Terry Schoeppner     | 455-8613             |                         |                                                                           |                              |
| MacDOM Editor/Pr                                |                                               | 925-3625             | Comp./Layout            | Joan Kistner                                                              | Fa. d. Fa.                   |
| Assistant MacDON                                |                                               |                      | Mailing                 | Hugh Kurtzman                                                             | Richard Peterson             |

Circulation this issue: 1900

Assistant MacDOM Ed. Curtis Juliber

Advertising

Hugh Kurtzman.....

Eric Holterman.....822-8528

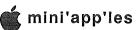

#### **∰ In This Issue**

|          | g in this issue                              |                       |
|----------|----------------------------------------------|-----------------------|
|          | Announcements                                | 4                     |
|          | Classified                                   | 22                    |
| <b>C</b> | 2 1101-01101 11101 1101                      |                       |
| Ċ.       | A IAC Software Bugby Steve George.           | 11                    |
|          | July Doms                                    |                       |
| Å        |                                              | 14                    |
|          | IACDOM #39  Bank'N (Personal Domain) }       |                       |
|          | bankin (reisonal Domain)                     |                       |
|          | Magnis SIG was Fruit-of-the-Lime Big Picture |                       |
| 8        | ∃by Tom Edwards                              |                       |
|          |                                              | 16                    |
|          | Map of Meeting Place                         | 22                    |
| Ć.       | 3 MegaWorks: A Reviewby John Hansen.         | 12                    |
|          | Minutes 🖾by Ken Slingsby                     | 15                    |
| Ć        | Newsroom: A Reviewby Fred Woodwa             | ard9                  |
| đ        | The Mockingboardby Gavin Clarkson            | l (Apple Dillo). $11$ |
| C)       |                                              | 15                    |
| C        | ☐ Programming Hintsby Dick Wigand.           | 7                     |
|          |                                              | 19                    |
| Ĵ        |                                              |                       |

#### **Advertisers**

| City Desk Computer Warehouse | .23 |
|------------------------------|-----|
| Computer Buying Service      | .10 |
| Connection, The              | 8   |
| Daytons (Repair Service)     | .21 |
| Hagen Office Equipment       | .18 |
| House of Forms               | 3   |
| P.C. Supplies                | 7   |
| Felesoft Marketing           | 5   |
| University of Wisconsin      | .15 |
| Yukon Computer Products      |     |
|                              |     |

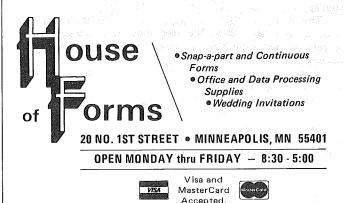

Ask About Our
Continuous Postcards and Index Cards

CALL 332-4866
For More Information and Prompt Service

### WE HAVE YOUR PRINTER PAPER

## -IN STOCK-

- 11" x 9½" 15# or 20# Paper Regular Perf

Sold in quantities of 2000 per carton

Continuous Address Labels Sold in Large and Small Quantities

Also: MANY OTHER SIZES AND TYPES OF PRINTER PAPER (Stop in and see our selection), DATA PROCESSING AND OFFICE SUPPLIES.

## **Announcements**

#### St. Paul Branch Hiatus

by Fred Woodward

The St. Paul Branch meetings usually experience a drop in the attendance during the summer months. As this has been true for the past two years we are certain that the trend will continue for this summer also. As a result, and because the St. Paul Branch director enjoys summer as much as the next person, we have decided to take a summer hiatus. The last meeting before summer will be the May meeting. We will not be meeting for the months of June, July, and August. During this time feel free to contact me with suggestions for topics and/or format changes for the fall.

#### **Northwest Branch News**

by Jere Kauffman

A demo of APPLEWORKS will be the main topic at the July 24th meeting. We will have a joint meeting at the Ridgedale Library with the Minnetonka Branch for this month. PLEASE NOTE!!! the meeting this month is on Wednesday. THE NEWSROOM software will be demonstrated on August 27th by Member Stevie Johnson. All friends in the Northwest suburbs are encouraged to join and participate in our Branch meetings held the fourth Tuesday of each month at 7PM. Watch the Calendar of Events for specific topics and meeting location.

#### NORTHWEST BRANCH CALENDAR

July 24 Appleworks Demonstration

Wednesday Combined meeting with Mtka branch at

Ridgedale Library

August 27 Newsroom Demonstration by Stevie Johnson

Tuesday at Rockford Road Library

#### Non-Profit SIG?

by Dick Marchiafava

Over the last year I have been contacted by several members who are engaged in efforts at non-profit organizations. We recently received an inquiry from a representative of such an organization which was referred to us by Apple Computer asking if we have a Special Interest Group to address the needs of non-profit organizations. At this time we do not have such a SIG.

I think that the time has arrived to see if there are enough persons involved in non-profit organizations who are using Apple computers to form a Special Interest Group. The purpose of such a group might be to explore the computing needs of non-profit operations, provide a forum for an exchange of ideas and information and to get demonstrations of products or techniques to help meet those needs.

There are many types of non-profit organizations using computers in their operations from charities raising funds to Development Achievement Centers. Many of these organizations include persons who are Mini'app'les members. Those who are not members can join.

If you would be interested in such a SIG, contact Dick Marchiafava, Director, Application SIGS at 612-572-9305. I will try to set up a meeting to discuss starting an NPOSIG.

#### business SIG

by Dick Marchiafava

Meeting notes

During the summer months the Business SIG will not have an active meeting schedule. A committee person from the Business SIG will be at each main meeting in order to meet with persons who are interested in business and to answer questions. The dates for this summer schedule are July 19 and August 21st. The first date of an active meeting schedule should be Thursday, September 12th. Watch the announcements and calendar for details.

#### COMMITTEE MEMBERS MOVE

New committee persons sought!

Some of the committee persons of the Business SIG are moving to new areas to live and pursue new endeavors. I wish to extend my thanks to the committee for their efforts during the last year. I extend special thanks to Subir Chatterjee who first formed the SIG, and to Alan Peterman who has been involved in the SIG since the beginning. In recognition of their contributions to the SIG and to Mini'app'les, thank you!

The Business SIG committee will hold their first planning meeting in July. We need some new members to be part of the committee in order to plan the coming

meeting schedule.

Some time those of us who are more experienced in using our computers do not perceive what the needs of the less exprerienced user are. We need the insights and input of the new members in order to reflect their needs in a relevant program. If you are interest in business applications and would like to help plan a meeting schedule that meets your needs you are invited to call Dick at 572-9305.

## Update on Regular Club Meetings

by Dave Laden

AUGUST ⇒ August will again bring a seminar format.

The following presentations have been set up (as of press time). Dick Marchiafava will demonstrate Magic Office System and Hugh Kurtzman will host an Apple // DOM Show and tell session.

Additional presentations are being arranged so watch next month's newsletter for details.

SEPTEMBER ⇒ We have tentatively scheduled a representative from First Class Peripherals to be the speaker for the September meeting. As you may be aware, First Class markets the Sider, a low cost 10mb fixed disk drive for the Apple // computers.

### Announcements (Continued)

## Treasurer and Branch Director Resign!

by Dan Buchler

Less than one month into the new fiscal year, two Mini'app'les officers have tendered their resignation, both for personal reasons. We will miss the support of both Steven E. Baker and Ron Androff as club Treasurer and Branch Director respectively. Steve is leaving Minnesota, so we wish him luck in his new endeavours.

Jobs Open

These resignations mean that there are two important club jobs open! If you want to get involved with the club, meet new people and gain some interesting experience, please call Dave Laden.

#### **New MacDOM Editor**

Following in Steve Baker's footsteps, it is with pleasure that we welcome Mark Richards as the new MacDOM editor. If you have any Mac contributions, please call him at 925-3625.

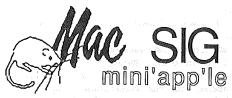

by Dan Buchler

A report by Tom Edwards on the May MacSIG meeting,

46 SIG...Fruit-of-the-Lime Big Picture

is detailed elsewhere in this newsletter. We are continuing our twice-a-month differently flavored monthly meetings of the MacSIG. The alternate meeting, is now being chaired by Steve Bibus (374-1612), and is targeted "for the rest of us". The name of this subgroup is the MacSIG NTU (Non-Technical Users.) See calendar for dates and topics. Next month's main MacSIG meeting topic will be Hints-How to do some special things with the Mac!

#### **DOM Production**

by Steve George

DOM production is almost back up to full tilt. With the help of several individuals, I'm starting to get things turned around so that we will be able to look forward to new disks each month. Contacts from around the country have been very helpful and generous with what they've been willing to make available.

An excellent example is Blankenship BASIC which is neither Personal nor Public domain! It is fully copyrighted and owned by John Blankenship. We made arrangements with him to allow our members to get it from Mini'app'les. No other user group may distribute BB in this manner.

Recently, several members have stepped forward and have been helping with the testing and de-bugging of programs for us: Dick Peterson (Minnetonka Branch Pres.)

found several files on a recent IAC disk which either didn't run or had other problems. His corrections will be incorporated when the disk is released. Tom Alexander, besides contributing the majority of the programs for our DOM #36, helped significantly in the testing of the remaining materials. Hugh Kurtzman has also volunteered to help with DOM Editing. Dave Nordval will continue with his efforts in the Eamon series, while Peter Gilles has promised some CP/M software.

If you too would like to get involved, I'm sure we can

find an interesting project for you to tackle!!

#### **Amateur Volunteers**

by Steve George

The Amateur Fair this year was more exciting than ever! Most of the vendors which attended last year were back for a repeat performance due to good sales and leads last year. Mini'app'les again participated with the generous help of Hugh Kurtzman, Dick Peterson, Tom Ostertag, Dan Krotz, Bill Bellinghausen, Tod Abrahamson, & Fred Wenthe. Thanks too to all our friends who stopped by to visit during the slow periods. I'm not sure whether this year's Fair fared better than last year's, but it was generally quit busy (especially when a few showers corraled most everyone into the Dairy Building!

Thanks too, to the Amateur Fair for inviting Mini'app'les and providing the booth, & coffee, & donuts.

⇒ 8

## Telesof

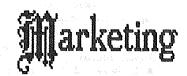

Specializing in quality APPLE & IBM software & hardware...

Free metro-area delivery...

24-Hour Support...

A Division of Arts & Farces Video
Stillwater, Minnesota
612-430-1629

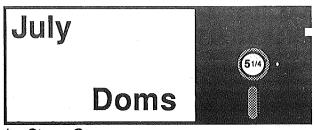

by Steve George

## IAC #39 (DOS format)

{WHAT?? you say, last month was 45 and this month's is 39?? Well, 'tis true. About a year ago our membership in IAC lapsed and we missed a few disks. Now that a few of them are trickling in (and seeing that 2 disks the IAC released this year alone had been previously issued by Mini'app'les as DOMs) we are going to start to fill in the gaps. Anyhooo that's the reason ...}

the gaps. Anyhooo that's the reason ...}

IAC #39 is called The Graphics Disk by its creators:

Apple User Group Europe. AUGE, and more specifically

Guenther Reich and Frank Pohlemann, have put together

some terrific graphic demos and utilities. The major

programs are: HIRES ROUTINES, VSCROLL, LOHI

CONVERT, THE LORES WIZARD, SUPER LORES

GRAPHICS, MULTI MOVE, and FAST DISPLAY / SMOOTH

DISPLAY.

The HIRES ROUTINES program is a collection of sophisticated graphic utilities that manipulate whole or parts of whole Apple Hires screens. The main menu offers a variety of choices including: 1) View Hires Screen 1 2 or 3 (yes, effectively there is a 3rd screen!), Switch Screens 1 & 2, Swap 1-2 2-3, Enlarge Screen Area, Stretch Screen Area, Shrink Picture, One-way Shrink (Horiz or Vert), etc. As you can see, this one program is very extensive and could be an entire article. This is a good one, and VERY fast

VSCROLL produces a machine language routine that may be used from your own programs. The final effect is that one Hires screen appears to move 'over' another. This routine is used in the impressive HELLO program by AUGE.

LOHI CONVERT gives you the possibility to convert Lores pictures into Hires ones. This was written primarily to be able to dump Lores pictures to the printer.

primarily to be able to dump Lores pictures to the printer.

THE LORES WIZARD lets you design Lores pictures with ease. You can plot points by selected Color, Fill Screen, Frame, Box, Triangle, Paint, Window, etc.

SUPER LORES GRAPHICS lets you scroll wider than the normal 40x40 Lores screen. You end up with an area of 120x144 with a portion in the 'view port' at one time. PLOT and SCRN functions are supported. The demo program for this one is really nice.

MULTI MOVE enables you to move the TEXT screen or a Lores pic in all four directions. This can provide some interesting ways of clearing your Text or Lores screen.

And finally, FAST DISPLAY / SMOOTH DISPLAY transfers up to 16 Lores or TEXT pages from higher memory into the normal text/lores screen for viewing. These could be great for a 'Help' menu.

## Bank'N (Personal Domain)

If you like this program and want to use it, please send a \$10 donation to Hal Carter, 3245 Pursell Dr., Pensacola, FL 32506

The first time you use this disk you'll probably want to choose menu selection 4: the Install portion of the program. It will prompt you for your name, account number, beginning check number, and balance. When you exit Install and enter the Checkbook program via main menu selection 1, you should immediately build a table of expense codes (composed of any 2 alphanumeric characters) for future use. Examples might be:

U Utilities UG Garbage UE Electricity UP Phone

etc

The command codes listed below are used in the Checkbook program (also while building expense codes):

CTLB - Display balance.

CTLC - Change transaction entry (cannot change check number).

CTLE - Position to the end of checkbook.

CTLF - Temporarily remove transaction

CTLG - Restore transaction removed with CTL F

CTL I - Tab to next field (TAB on //e).

CTL J - Scroll in reverse (Up Arrow on //e).'J' works also.

CTLK - Scroll forward (Down Arrow on //e). 'K' works also.

CTLP - Delete transaction (cannot delete checks).

CTLQ - Quit (return to main menu).

CTL R- Place reconciliation flag on transaction.
(Spacebar removes reconciliation flag.)

CTLS - Switch to expense code display/data entry. CTLT - Position to beginning of checkbook.

CTLY - Position to beginning of checkbook.

CTLY - Remove all reconciled transactions in the Checkbook prior to the first transaction that is not reconciled. The bank balance is adjusted accordingly. This option is normally used

only at the end of the year.

ESC - Abort this transaction. Used to 'back out' of entering a transaction.

#### Checkbook Program:

When in the Checkbook, headings are provided to guide you in entering transactions. Headings include the following: Date, Transaction type (entries must be either C)hecks, D)eposits, W)ithdrawals, or S)ervice charges), Check number, Split indicator, Payee, Expense code, and Amount.

Checks must be entered in sequence and numbers may not be skipped. Transactions may be split between two or more expense codes.

Commas and decimals are allowed when entering transaction amounts.

As you scroll through the checkbook, new transactions are entered at the current position of the cursor.

All checks must be accounted for. If you need to void a check, enter the check, but with an amount of 0. The program will accommodate approximately 1,300 transactions. If the transaction buffer becomes full, use CTL Y to remove all reconciled transactions.

Reconciliation Program:

If you select 2 from the main menu, you will enter the Reconciliatic. 1 Program. You will then be asked to enter the current date and bank balance from your statement.

#### Transaction Query:

If you select 3 from the main menu, you will enter the Transaction Query program. This program allows you to select and display transactions based upon some selection criteria. You will be prompted for the various elements on which you may select transactions to be displayed. If you do not desire to select on a particular element, simply depress carriage return. An asterisk in the Payee field indicates a wildcard. Up to 63 Expense codes may be entered.

Be sure to backup your Checkbook diskette often. Also, at the end of each year be sure to backup your diskette for your permanent record before entering CTL Y. You may backup the entire diskette or only the Transaction file (CHECKS).

Happy Bank'N!!

## Programming Hints

by Dick Wigand a teacher of programming

My students who discover the "flash" command can becme infatuated with it and use it to excess. On occasion, it will mess up the 80-column screen, making the output look like a foreign language. The fix is easy. Typing "NORMAL" will return the screen to readability.

Quite often the choice of variable names will run into the reserved words in Basic. The result is the Apple rewriting your code... most usually with a

you type in IF J > A THEN GOTO 400

and you see IF J > AT HEN GOTO 400

The fix is easy, and was supplied by a foreign exchange student from Sweeden: Put parentheses around the variable:

type in IF J > (A) THEN GOTO 400

Much easier to add a few parentheses than to go through the program changing all your variable names.

D

GLARE GUARD

ы

CHAIR

PRINTER MUFFLER

MACINTOSH ACCESSORIES

MAC LABELS

PAPER SUPPLIES

| FACPAC'S       |
|----------------|
|                |
|                |
|                |
|                |
|                |
|                |
|                |
|                |
|                |
|                |
|                |
|                |
|                |
|                |
|                |
|                |
|                |
|                |
|                |
|                |
|                |
|                |
|                |
|                |
|                |
|                |
|                |
|                |
|                |
|                |
| <b>7</b> 0     |
| တ              |
| S              |
| Si             |
| Si             |
| ES             |
| ES             |
| ES             |
| [ES            |
| IES            |
| IES            |
| TES            |
| (IES           |
| RIES           |
| RIES           |
| RIES           |
| RIES           |
| ORIES          |
| ORIES          |
| ORIES          |
| ORIES          |
| SORIES         |
| SORIES         |
| SORIES         |
| SORIES         |
| SSORIES        |
| SSORIES        |
| SSORIES        |
| SSORIES        |
| SSORIES        |
| ESSORIES       |
| ESSORIES       |
| ESSORIES       |
| SESSORIES      |
| CESSORIES      |
| CESSORIES<br>1 |
| CESSORIES      |
| CCESSORIES     |

|             |        | ココインつつコンフロ |  |
|-------------|--------|------------|--|
|             |        |            |  |
|             |        |            |  |
|             |        |            |  |
|             |        |            |  |
|             |        |            |  |
|             |        |            |  |
|             |        |            |  |
|             |        |            |  |
|             |        |            |  |
|             |        |            |  |
|             |        |            |  |
|             |        |            |  |
|             |        |            |  |
|             |        |            |  |
|             |        |            |  |
|             |        |            |  |
|             |        |            |  |
|             |        |            |  |
|             |        |            |  |
|             |        |            |  |
|             |        |            |  |
|             |        |            |  |
|             |        |            |  |
|             |        |            |  |
|             |        |            |  |
|             |        |            |  |
|             |        |            |  |
|             |        |            |  |
|             |        |            |  |
|             |        |            |  |
|             |        |            |  |
|             |        |            |  |
|             |        |            |  |
|             |        |            |  |
|             |        |            |  |
|             |        |            |  |
|             |        |            |  |
|             |        |            |  |
|             |        |            |  |
|             |        |            |  |
|             |        |            |  |
|             |        |            |  |
|             |        |            |  |
|             |        |            |  |
|             |        |            |  |
|             |        |            |  |
|             |        |            |  |
|             |        |            |  |
|             |        | - 3        |  |
| ١           |        | ú          |  |
| •           | ٠      | 1          |  |
| c           | 1      | 4          |  |
| ¢           | 3      | 4          |  |
| ç           | 3      | 4          |  |
| Ç           | 1      | 4          |  |
| ָ<br>נ      | 1      | 4          |  |
| 5           | )      | 4          |  |
| ָ<br>֖֡֞֝   | 3      | 4          |  |
| נ<br>נ      | 1      | 4          |  |
| ,           | 1      | 4          |  |
| C           | 1      | 4          |  |
| , c         | 1      | 4          |  |
| <u></u>     | 1      | 4111       |  |
| נ<br>נ<br>נ | 1      | 4110       |  |
| , L         | 1      | 4110       |  |
|             | 1      | 4110       |  |
|             |        | 4110       |  |
| ,           |        | 41704      |  |
| 1           |        | 41704      |  |
| 1           | 2      | 41101      |  |
| 1           |        |            |  |
| 1           | 2      | 411011     |  |
| CLE         | 2      | 4770 777   |  |
| CLE         | ב<br>ב | 411011     |  |
| CLETT       | ב<br>ב | 411011     |  |
| CELEC       | ב<br>ב | 4110110    |  |
| CELET       | ב<br>ב | 4110117    |  |
|             | ב<br>ב | 4170117    |  |
|             | 2      | 4170 417   |  |
| CHELLE      | 2      |            |  |

| DISKS 5 1/4"               |            | ACCESSORIES                  |       |
|----------------------------|------------|------------------------------|-------|
| BULK SS/DD                 | 9.99       | PRINTER STAND 14x13x4 metal  | 17.99 |
| ELEPHANT SS/DD             | 13.99      | PRINTER STAND 21x13x4 metal  | 23.99 |
| DENNISON PREMIUM SS/DD     | 14.99      | PRINTER STAND 17x13x4 wood   | 18.99 |
|                            |            | TWIST N TILT                 | 19.99 |
| LABELS                     |            | MAC SWIVEL/MAC TILT          | 19.99 |
|                            |            | MAC SWIVEL/MAC SURGE         | 56.99 |
| 500 MACINTOSH LABELS       | 4.99       | POWER GUARD                  | 16.99 |
| 5000 2 3/4" x 1 15/16"     | 28.99      | POWER GUARD PLUS             | 26.99 |
|                            | 13.99      | FAC PAC 10 5 1/4" storage    | 3.50  |
|                            | 12.99      | LIBRARY CASE 5 1/4"          | 1.00  |
| 25                         | 27.99      | 3 1/2" FLIP N FILE           | 7.50  |
| 15000 3 1/2" x 15/16" 3-up | 39.99      | APPLE COVERS                 | 7,50  |
| 20000 3 1/2" x 15/16" 4-up | 56.99      | MAC COVERS fabric            | 4.99  |
|                            |            | KEYBOARD COVERS              | 3.99  |
| RIBBONS                    |            |                              |       |
| DAMAGONTO UN TROCO         | 0 7        | PAPER                        |       |
| PANASONIC KX-P1090 series  | 8.75       | 0 1/0H 11H DIGADIDE (0600)   | 10.00 |
| OKIDATA 84                 | 4.75       | 9 1/2" x 11" DISAPERF (2600) |       |
| EPSON MX80                 | 4.75       | 9 1/2" x 11" PERF 15# (3500) | 22.99 |
|                            | P. C. SU   | DDI V                        |       |
| CASH, CHECK, MONEY ORDER   | 7340 OHM   |                              |       |
| OMDIT, CHECK, MONET ONDER  | 7 340 OIII | D LANE TO ORDER CALE.        |       |

893-9292

EDINA, MN 55435

#### Announcements (Continued)

## Mini'app'les Markdown Market by Dave Laden

One of the advertised club benefits the ability to save money through bulk purchases. Also, as stated on the newsletter title page, the club "does promote distribution of information which may help club members to identify the best buys and services."

With these goals in mind, we would like to make you, the member, more aware of the "good buys." Markdown Market will make its debut with the September 1985 issue of the newsletter. What this continuing column will do is to list all of the retail establishments willing to give Mini'app'les members a discount on purchases.

Now that you get the picture (\$\$\$ in your pocket) let's get to the details. The purpose of this column is to list vendors offering a Mini'app'les discount. The discount must be offered on a continuing basis (i.e. this column can not be used to "advertise" one time promotional discounts). The discount may apply to all purchases or just purchases of selected items or categories (i.e. 10% discount on diskette purchases, or 10% discount on software, 15% discount on hardware). Even if the discount is limited to certain categories, the important thing to remember is that it must be offered consistently for those categories (the category(s) can not change from month to month).

It is the dealers responsibility to establish the discount amount and items to which the discount applies. Dealers are also responsible for verifying Mini'app'les membership (each member is issued a membership card for such a use).

Vendors interested in participating in this service may do so by calling Keith Madonna at 474-3876 after 5:00 p.m.

#### July Regular Meeting

by Dave Laden

The next regular meeting of Mini'app'les will be held on Wednesday July 17, 1985 at 7:30 p.m. The meeting will be held in room B35, Classroom Office Building on the University of Minnesota St. Paul campus.

The speaker for the evening will be Ray Douglas. Ray is president of Computer Broadcasting Company (CBC) and host of the Computer Line talk show heard each Sunday morning on WWTC am radio. In addition to the radio talk show, CBC supports a bulletin board system. Ray will speak on past, present, and future happenings at CBC.

And, of course, we will hold our regular question and answer period and there will be plenty of time for talking to other members on a one-to-one basis. See you there!

 $\Rightarrow 21$ 

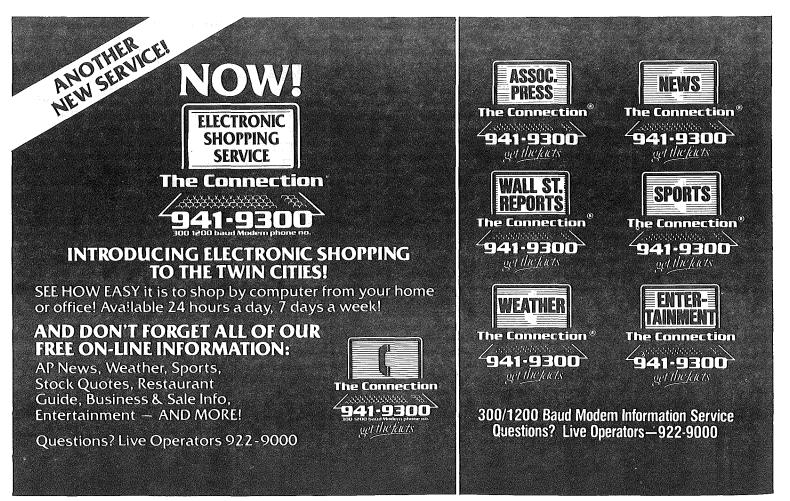

## Newsroom: A Review

#### by Fred Woodward

There is a new software package for the Apple ][ family of computers called *THE NEWSROOM*. It will allow you to create a newspaper complete with "pictures" on your printer. The documentation claims that it "was created for journalists of all ages". The software is easy to use, the documentation is well written, and it really will produce a two-column newsletter format printout on almost any printer. The program also includes over 300 pieces of clip art that can be used as is or can be modified to suit your tastes.

When you boot the program you see the a graphic that represents the entire newsroom. You can use the keyboard, joystick, or Koala Pad to move from room to room to create your newspaper. The general instructions suggest that you have four disks ready before you begin. These will be where you save the pieces of the newsletter before it is assembled into one document. You will probably want to follow their suggestion (and don't attempt to "cheat" by using two double sided disks because you will regret that also). These disks will be labeled BANNER, PHOTO, PANEL, and PAGE.

The first area of the newsroom you will visit to create your newspaper is the BANNER work area. This is where you create the text and art work that will appear at the top of the first page. This is the area that identifies the newspaper by printing the paper's name, like the top of the cover of your Mini'app'les newsletter. You can make any kind of banner you can imagine. You can start with one or more of the pieces of clip art, you can add your own original artwork (perhaps a company logo), and follow that with text in any combination of 3 different fonts available in two sizes.

Next you create your photos that will be used in the PHOTO work area. Photos can be original art work, clip art, or a combination of the two. When creating original art or when changing the clip art you do have the OOPS option available. When you select the OOPS icon the last thing that you did will be un-done.

The last area you visit to create your newsletter is the copy desk where you create your PANELs. Each page of your newsletter can be made up of a banner and six panels arranged in two columns of three or eight panels in two colums of four. In the copy desk area you will create these panels. Each panel consists of text and, if desired, one or more pictures. The easiest method of creating a panel with a picture is to first get the picture created earlier (and saved on a PHOTO disk) and "paste" it onto the work area. Now as the text is entered it will avoid the picture and you will automatically be typing around the area. If, however, you begin entering text before you have placed the picture in the work area you can simply leave the text editor and get your PHOTO. When the PHOTO is placed in the proper position the text rearranges itself to make room. If you had entered too much text to allow space for the PHOTO the excess will be moved off the bottom of the screen. Repositioning or eliminating the PHOTO will cause the displaced text to reappear.

Now that all the parts of the newsletter have been created you can go to the layout area. This is where you assemble the BANNER, and PANELs into a PAGE. The

banner must always appear at the top of a page but panels can appear in any one of the six remaining portions of the page. If each panel were a complete story you could change the arrangement of the individual panels to create the best look in the finished product.

The printing press area of the newsroom is where you can specify which of many printers/interface cards you are using. You can print just the banner, just one panel, or the entire page as you wish.

The remaining area in THE NEWSROOM is the wire service area. There are versions of THE NEWSROOM that will run on (someone else's) IBM PC, PCjr, or COMMODORE 64. Using MODEMS you can send or recieve pages, panels, banners, or photos. This would allow portions of the newsletter to be created in separate locations but the final editing and assembly could be done at a central site.

This software is created by SPRINGBOARD which is a local organization located in Minneapolis. The list price is under \$50 and it will run on Apple ][+, //e, or //c (and on the previously mentioned off-brand machines). If you have a budding journalist in the house, are the newsletter editor for the local scout troop, or need some flash for the next family Christmas missive, this package is for you.

## L

## //c Utilities Bug

by Steve George

I decided a few months ago that I'd just have to learn about Apple's new operating system ProDOS. So, like many of you I'm now going back through magazines whose ProDOS articles I'd skipped over the first time. Came across a GOODIE last evening! Its a major bug in the //c's /UTILITIES disk.

Almost a year ago Apple Assembly Lines had a page article describing the fact that the /UTILITIES disk for the //c changes the Volume number when copying DOS disks! Not TOO handy when a program expects and requires a specific volume number. I gave it a try and its true. The /UTILITIES disk I tried had a date of 15-MAR-84 for the STARTUP file. AAL's solution was to suggest using COPYA (which they now include on their S-C Macro Assembler disks). For those of you who do not have their software or access to a DOS 3.3 system master, I'd suggest that you buy Bill Basham's Diversi-COPY from our software library. It's a Personal Domain disk, so you should send Bill his small fee if you continue to use this excellent copy/formatting software. It is presently labeled DOM #32.

PS- if you're interested in assembly language, the ins-&-outs of DOS & ProDOS, etc, Bob Sander-Cedarlof's Apple Assembly Lines is an excellent monthly magazine written to support S-C Macro Assembler owners. Most articles are applicable to other assemblers. Write to them at: S-C Software Corp., P.O. Box 280300, Dallas, TX 75228

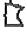

## AMDEK

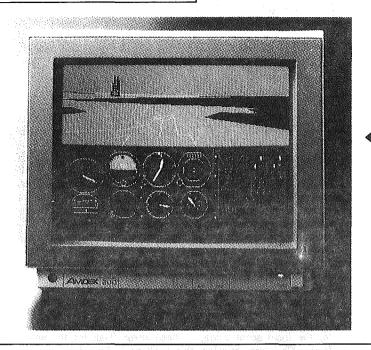

Special Purchase **AMDEK** COLOR 300

Reg. \$349 While Supply Lasts

> AMDEK 300A

> > (amber)

Reg. \$155 Limited Supply

## ASUKA DISK DRIVE

• Fully compatible with Apple II, II+, Île & Ilc • Low Profile • High Performance • Fast Head Seeking . Stable Circuit using

SITL • Ic • 40 Tracks Available SPECIAL II+, IIe

Two for . . . . . . \$295.00 with Controller . . 325.00

llc

## WHY PAY MORE FOR COMPUTER PRODUCTS?

## 84-5009

#### MODEMS

| HAYES                          |              |
|--------------------------------|--------------|
| Smartmodem 300                 | \$209        |
| Smartmodem 1200                | . 389        |
| Smartmodem 1200Bd              | 359          |
| NOVATION                       |              |
| 103/212 Smart 300/1200Bd       | . 379        |
| Applecat II 300 baud for Apple | e <b>225</b> |
| 212 Applecat 300/1200Bd        |              |
| for Apple                      | . 390        |
| MULTITECH                      |              |
| Multimodem Ile                 |              |
| Multimodem PC                  |              |
| Multimodem HC                  | 359          |
| ZOOM                           |              |
| Networker-Netmaster combo .    | . 135        |
| US ROBOTICS                    |              |
| Courier (2400 Bd)              | . 459        |
|                                |              |
| DISK DRIVE                     | 5            |
| Teac DS/DD (IBM Comp.)         | . 139        |
| Drive Control Card             | 45           |
| 10.110.11                      |              |

#### DISKETTES

10 MB Hard Drive System . . . 599

10 - 51/4" Floppy Diskettes (packed with a storage box)

| With a storage | ואטאו              |
|----------------|--------------------|
| SS/DD          | DS/DD              |
| . \$21.00      | \$24.00            |
| 17.00          | 19.00              |
| HD for AT      | 55.00              |
|                | . \$21.00<br>17.00 |

CALL FOR QUANTITY PRICING ON 10 OR MORE BOXES

| OKIDATA                                           |                                           |
|---------------------------------------------------|-------------------------------------------|
| ML182                                             | \$259                                     |
| ML83                                              | 559                                       |
| ML84                                              | . 689                                     |
| ML192                                             | . 389                                     |
| ML193                                             | . 559                                     |
| PANASONIC                                         |                                           |
| KX-P1091 (120 CPS)                                | . 319                                     |
| KX-P1092 (180 CPS)                                | . 399                                     |
| KX-P1093 (160 CPS                                 |                                           |
| wide carriage)                                    | 559                                       |
| SILVER REED                                       |                                           |
|                                                   |                                           |
| EXP 400                                           | 299                                       |
| EXP 400                                           |                                           |
| EXP 400<br>EXP 500                                | 349                                       |
| EXP 400                                           | . 349<br>. 449                            |
| EXP 400<br>EXP 500<br>EXP 550<br>EXP 770          | 349<br>449<br>825                         |
| EXP 400<br>EXP 500<br>EXP 550<br>EXP 770          | 349<br>449<br>825                         |
| EXP 400 EXP 500 EXP 550 EXP 770  GEMINI New SG 10 | 349<br>449<br>825<br>259                  |
| EXP 400<br>EXP 500<br>EXP 550<br>EXP 770          | . 349<br>. 449<br>. 825<br>. 259<br>. 405 |

#### ACCESSORIES

| Quadram eRAM 80 card           |    |
|--------------------------------|----|
| 80 columns w/64K (IIe) \$1     | 15 |
| Numeric Keypad for Apple IIe ' |    |
| Grappler +                     | 89 |
| Parallel Cable for IBM         | 30 |
| 25x25 RS-232                   | 25 |

#### SOFTWARE

|                   | Apple* | IBM*     |
|-------------------|--------|----------|
| Symphony          |        | \$449.00 |
| Lotus 1,2,3       |        | 310.00   |
| Wordstar 2000     |        | 289.00   |
| Wordstar 2000 +   |        | 349.00   |
| dBase III         |        | 379.00   |
| Framework         |        | 379.00   |
| PFS-File          |        | 95.00    |
| PFS-Write         | 85.00  | 95.00    |
| PFS-Report        | 85.00  | 95.00    |
| Cross Talk XVI    |        | 109.00   |
| Flight Simulator  | 39.95  | 34.95    |
| Dollars & Sense   | 69.95  | 119.00   |
| Turbo Pascal      | 45.00  | 45.00    |
| Turbo Toolbox : . | 45.00  | 45.00    |
| Sidekick          |        | 45.00    |

## APPLIED

| ENGINEERING                      |
|----------------------------------|
| Ramworks w/64K 139               |
| Extended 80 col. w/320K 179      |
| lle only w/512K 209              |
| RGB option                       |
| Memory Master Ile w/64K 99       |
| lle only w/128K 109              |
| Viewmaster 80                    |
| 80 col., 11, 11 + 109            |
| Z-80 Plus (II, II+, IIe)         |
| w/software 109                   |
| Z-80 C (Ilc only) w/software 139 |
| Timemaster II H.O.               |
| Clockcard (II, II+, IIe)99       |

| AMDEK                     |     |
|---------------------------|-----|
| 300 12" green             | 145 |
| 300A 12" amber            |     |
| V310A 12" amber (for IBM) | 175 |
| ZENITH                    |     |
| ZVM-122 12" amber         | 115 |
| ZVM-123 12" green         | 115 |
| PRINCETON GRAPHICS        | }   |
| MAX-12 amber (for IBM)    | 189 |
| HX-12 (RGB)               | 489 |
| PANASONIC                 |     |
| CT-1300D 13" RGB          |     |
| & composite w/speaker     | 265 |
| TV Tuner for above        |     |
|                           |     |
| MEMORY                    |     |

#### 256K RAM Kits (9) . . . . . . . . 45

## SERVICE

8120 Penn Ave. So. Suite 111 Bloomington, MN 55431 (612) 884-5009

Member: Minneapolis Chamber of Commerce

## The Mockingboard

by Gavin Clarkson (Apple Dillo User Group, Texas)

#### Summary

Company: Sweet Micro Systems

Cranston, RI 02920

Phone: (800) 341-8001

Purpose: Add sound/speech to your computer

: [A] Mockingboard (music & sound only) \$124.95 [B] Speech Upgrade (for board [A]) \$99.00

[C] Mockingboard (music, sound & speech) \$219.00 [D] Mockingboard for //c (see below) \$229.00

Machines: [A B & C] II, II+, //e; [D] is for //c

Equipment required: 2-8 ohm speakers for [A B & C]
Optional Equipment: Joystick for [C] (see below)

Accompanying software: See below

Rating (scale of 1 to 5): 6 (it's that good!)

#### Review

If you have ever wanted to kill your little Apple speaker because it sounded trashy, the *Mockingboard* is for you. If you have ever dreamed of an extremely versatile speech synthesizer that could sound like a bellowing mad scientist or a whimpering baby, or one that could sing to musical accompaniment, then the *Mockingboard* is for you. If you have ever wanted a fairly inexpensive toy to show off to the extremely non-computerized relatives, ..... well, the list goes on and on. The fact is, the *Mockingboard* is a well-designed, extremely versatile tool that is very fun!

There are three versions of the Mockingboard and one

upgrade kit. Lets start with the basic unit:

The Mockingboard [A] is strictly sound and music. It comes with it's own sound editor and is supported by many software companies (see list following). The board runs completely independent from the computer. By that, I mean that while the Mockingboard is playing a song, you can be executing something else (until you hit RESET). Thus, you can add background music to any of your programs very simply.

The speech upgrade, or *Mockingboard* [B], is just a chip that plugs into the *Mockingboard* [A], converting it to the *Mockingboard* [C]. This allows you to add speech to your programs. The chip comes with a program and

some demos.

The Mockingboard [C] is the unit that I used for this review. It comes with all of the other software plus a stereo arcade game that uses the speech chip as well. The game can be played with either keyboard or joystick. There is a "rule" editor for the speech chip that allows you to change how certain words are pronounced. This allows you to make the Mockingboard sound like a Texan, a New Yorker, or anything you want. It will even enable you to speak in foreign languages.

The manual is extremely well written. It runs you through all of the basic aspects of the music, sound, and speech processes. It also shows you how to program the *Mockingboard* from both BASIC and assembly.

The Mockingboard [D] is for the //c only. It plugs into one of the serial ports in the back of the machine. The Mockingboard [D] is functionally like the Mockingboard [C] except that the [D] has 2 built-in speakers. There are jacks to attach another set of speakers or an amplifier, but it is not necessary.

Overall, I think the *Mockingboard* is a very good product. It does everything it is supposed to, and more. Perhaps the best thing about the *Mockingboard* is that so many software companies support its use in their products. Here is a partial list of some of the companies and their products:

Company Product

Electronic Arts Music Construction Set
Dr. J & Larry Bird: One on One
Penguin Software The Spy Strikes Back
Bouncing Kamungas

Silicon Valley Systems

Mind Systems

Datasoft

Origin Systems

Crime Wave
Lancaster
Airsim ///
Zaxxon
Exodus: Ulti

California Pacific Lady Tut
Earthware Zookeeper
Datatrek Maze Craze
Strategic Simulations Inc. Broadside

Strategic Simulations Inc.
Avlon Hill
Sierra Online

because it's FUN!

Lancaster
Airsim ///
Zaxxon
Exodus: Ultima ///
Lady Tut
Zookeeper
Maze Craze
Broadside
Tactical Armor Command

Apple Cider Spider

And the list goes on. A woman at Sweet Micro Systems told me there would be many new products coming out, especially for the Apple //c version. I highly recommend the Mockingboard, if for no other reason,

(The Apple Dillo club would like to thank Sweet Micro Systems for loaning us the Mockingboard for this review.)

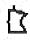

## IAC Software Bug

by Steve George

An error in the IAC's DOM #42 has been corrected on all disks purchased since approximately 1-MAY-85. If you purchased your disk before or around that time, check the date of the HELLO file in the FIN directory: CAT/IAC.42/FIN

If the date is 27-OCT-84, then your disk has the problem because it was purchased before I had a chance to correct them. To fix the bug, follow this procedure:

boot the disk and exit to BASIC

(menu choice #10)
PREFIX/IAC.42/FIN
UNLOCK HELLO
LOAD HELLO
120 F\$ = "IAC.42/FIN"
460 PRINT D\$; "RUN"P\$(N)
SAVE HELLO
LOCK HELLO

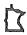

## MegaWorks

## A Review by John L. Hansen

Megaworks, a product of Megahaus of San Diego, California, is a program designed to work only with Appleworks, Apple's integrated program for the //e and //c. Megaworks adds mail-merge and spelling-correction features to the spreadsheet/word processor/data base capabilities of Appleworks. A //e must have 128K of RAM to use the program. Megaworks will work with a single disk drive, but it will be necessary to do a lot of disk swapping; two drives are much better. The Spelling Checker includes a 50,000-word dictionary to which you can add an additional 10,000 words.

Megaworks' menus are presented in the same manner as those of Appleworks. All Appleworks files can be used.

There are some problems with the manual. For example, when the program is booted, the initial screen asks for the current date and states that it must be in the format MM/DD/YYYY. The manual, however, says, "Make sure you enter the date in this format: MM/DD/YY." They both work: (A more significant problem with documentation is described below.) The last date entered is always displayed the next time the program is booted.

The initial menu allows you to select from the following choices:

- 1. Merge two AppleWorks documents together
- 2. Check the spelling of an AppleWorks document
- 3. Quit MegaWorks

#### Mail Merge

The primary use of the mail-merge feature is to combine a form letter and a mailing list. However, it also provides the capability to take words, sentences, and paragraphs from one document and merge them into another.

Special markers are typed in the form letter where personalized information is to be added. The personalized information is typed in a separate list. Both the letter and list are typed using AppleWorks. MegaWorks finds the information in the list and automatically (with a little work) inserts it in the letter at the designated spot.

The instructions state that the list to accompany the form letter can be prepared using the word processor or data base. As an example, instructions for creating the following list with the word processor are given:

> \$\$First: \$\$Last: \$\$Street: \$\$City: \$\$State: \$\$Zip: \$\$Salutation: \$\$Product:

Using the Copy and Paste commands, this format is copied and then pasted to itself as many times as necessary to create the number of sets you need for your

list. A blank template with this format is included on an Examples disk. Unfortunately, when you type in a first name and press Return, the standard procedure for changing fields in the AppleWorks' data base, a blank line is added between \$\$First: and \$\$Last.. It would appear that movement between the lines must be done with the cursor keys, a very slow process. No information on data entry into a form created with the word processor is given in the manual.

The same list can be created more conveniently with the data base because the above format needs to be entered only once and the Return key is used to move to the next data line when the mailing list is typed in. Additionally, the list can be created from a data base that you already have by inserting the dollar signs and backslash (the latter separates sets of information). Because new categories can be added easily to an AppleWorks data base, \$\$Salutation: and \$\$Product: can be added to a list that did not contain them. The new merge list can then be renamed and saved. Unfortunately, that's only the beginning of the story.

A list prepared with the word processor can be merged with a letter, also prepared with the word processor. A list prepared with the data base is not recognized by the word processor. To convert the database file to one that can be used by the word processor, the following steps must be carried out:

- Enter the report selections and create a new label format.
- Enter the print options and turn off the header option.
   Use the Open-Apple-V command at each field in the list to tell AppleWorks to print each field name along

with the information in the field.

4. Print the list to the Clipboard. Because the Clipboard can hold only 250 lines (or about 25 of the labels in the example), it may be necessary to use the Open-Apple-R command to select a portion of your list.

5. Set up a new word-processing document to receive the list from the Clipboard. Transfer the Clipboard to this document. Select another portion of your list and transfer. Repeat until all records have been transferred (if your list contains 500 names, it will be necessary to divide it into 20 portions to transfer it). A somewhat underwhelming feature is that you can use Open-Apple-R with selection rules to transfer selected portions of your file for a mailing to only part of your mailing list.

With the database file converted to a form usable by the word processor, you can select the first option of the MegaWorks menu. You are asked to select the letter and the list from your AppleWorks files. A portion of each list is displayed so that you can verify that you have selected correctly. After your selections, you are offered the opportunity to change either of them or begin merging. Merging is not done "on the fly", but requires that you create a new document. If the name you select is already in use, you are given the option of deleting it and the new file is deleted before merging is started (a good feature that prevents overwriting an existing file). If the name is acceptable, the files are merged. If you have any records

### MegaWorks (Continued)

that have fields containing no data, the program will stop at each empty field and ask if you want to add any information. This means that if you have any records with empty fields in your list, including street address, you must monitor the program continuously if you want to keep things moving.

The new document containing the merged mailing list and letter can then be used with AppleWorks to print

your letters.

#### Spelling Checker

MegaWorks' spelling checker has a 50,000-word dictionary. An additional 10,000 words can be added to it. The dictionary must be on one disk.

My other experiences with spelling checkers have been *The Sensible Speller* and the speller included in the IBM PC word processor, *MultiMate*, both of which have 80,000+ words. I compared the *MegaWorks* speller and *Sensible Speller* using a 162-word letter copied from the book, *The Power of AppleWorks*.

MegaWorks determined in 8.8 seconds that the letter contained 162 words and, in another 39.6 seconds, that 18 of them were misspelled (I added a few errors to the sample mistakes in the book; what kind of a test would it be if

there were no mistakes to find).

Sensible Speller required 5.1 seconds to count the words and determine that 122 of them were unique. Sensible Speller offers the option to list the words; MegaWorks does not. Sensible Speller has a main dictionary disk containing 40,000+ most common words and a supplementary dictionary disk containing a similar number of less common words. Using the main dictionary, Sensible Speller found 15 suspect words in 59.0 seconds. A search with the supplementary dictionary took 63.4 seconds and reduced the suspect words to 14. Again, Sensible Speller allows you to view the words; MegaWorks does not.

Sensible Speller, after the supplementary dictionary, asks if you would like to use another dictionary. It allows you to create a special dictionary on another disk. By creating such dictionaries with chemical names, plant names, process engineers, product numbers, etc., I can proofread such special items without having to use the main dictionary if I desire. Both systems do allow you to

review words before addition to a dictionary.

MegaWorks (and the MultiMate speller mentioned above) has an idiosyncracy that offends my sensitive nature. I object when it tells me that "Hansen" is misspelled. I prefer Sensible Speller's statement that it is a "suspect" word because it is not in the dictionary.

I like some of MegaWorks' correction features better than those of Sensible Speller. MegaWorks begins "word 1 of 18 misspelled words" and shows nine lines of text, including punctuation, to help you determine the context of the word. Sensible Speller shows only three lines and punctuation is not shown, sometimes making it difficult to determine where sentences begin and end. The correction options allowed by MegaWorks include:

CORRECT just this occurrence of the highlighted word REPLACE this and all other occurrences of the highlighted word

SKIP just this occurrence of the highlighted word

IGNORE this and all other occurrences of the highlighted word

ADD the highlighted word to the dictionary QUIT the Spelling Checker

The options are selected by striking the first letter of the capitalized word. Sensible Speller's options are:

S - Suggest spelling

L - List words from dictionary

A - Add it to a dictionary

I - Ignore it

R - Replace it with a new word

M - Mark it as misspelled

If you elect to replace the word, MegaWorks requires that you type the entire word. Sensible Speller prints the suspect word, often making it possible to correct by deleting only a portion of the word. Sensible Speller will also search the dictionary for possible spellings.

A few examples from the letter will show some of the differences. "Attn" was not in the MegaWorks dictionary, but was in the Sensible Speller supplementary dictionary. MegaWorks listed "Promotions" as misspelled; Sensible Speller did not. Both programs ignore initial capital letters. Both selected the name, "McCulers", as a suspect word, not because it was in fact misspelled, but because it was not in the dictionaries. The final example demonstrates the need to proofread your work even if you use a spelling checker. Neither speller reported "warsaw" as misspelled because the dictionaries included "Warsaw". Similarly, neither would help you if you typed "their" for "there" or "too" for "two".

#### Summary

- 1. I do not like the *MegaWorks* combination of mailmerge and speller checker programs. If you need only one of these, you must buy the other even if you will never use it.
- 2. The manual does not have adequate information on the use of the AppleWorks word processor to make a mailing list for the mail-merge portion of the program. Transferring a mailing list prepared with the data base to word-processor format is a lengthy process if your list contains several hundred names.

3. The need to merge the mailing list and letter to a separate document before you can print also adds to the tedium. Hayden's PIE Writer lets you create a letter and mailing list and combines them during printing

without the need to prepare a combined file.

4. The Spelling Checker is the best and most easily used feature of MegaWorks. The 50,000-word dictionary, with provision to add 10,000 more, would be very adequate for most users. MegaWorks uses the AppleWorks desktop; Sensible Speller does not. MegaWorks does not have the large dictionary and overall capability of Sensible Speller and does not allow you to prepare specialized dictionaries. Its display of text around misspelled words to allow you to determine context is superior to that of Sensible Speller. It is unfortunate that it is necessary to also buy the mail-merge program to get it.

My thanks to David Shea of Digital Den who let me borrow a copy of MegaWorks for this investigation.

## Flashcalc: A Review

#### by Fred Woodward

am employed in the administrative office of a large metropolitan school district. Like every other school district in the state (and probably those from other states, also) we do not have unlimited dollars to run our operation. Somehow the taxpayers just can't see their way clear to give us a blank check. This means that as we have fewer school age persons in the population we have fewer families receiving our services. Everyone is lucky enough to be able to pay taxes, however, so it seems that we are constantly designing, building, and cutting budgets. What a boon to this process a personal computer with a spreadsheet is! We couldn't do the job as well or as fast without several of them; Apples, of course.

I brought in the first Apple because I knew what we could accomplish administratively using one. I had bought an Apple Easter weekend of 1981, which puts me in the league of the "old timers", I guess. Back in the olden days you had an Apple ][+ and VisiCalc to do your accounting spreadsheets for you. The resident accountant, who had done spreadsheets on columnar pads with pencil and green eye shade for years, saw the advantage of the electronic spread sheet and eagerly jumped into the deep end of the pool. It was a joy to help him develop new applications. He often admitted that he could get one normal day's work done in less than two hours with the help of the Apple.

As the months passed and others saw the wonders pouring out of the accountant's office there was an increasing demand for Apples throughout the office. Worse yet the accountant was constantly reaching the upper limits of memory on the Apple ][+, even though it had 64k! When the new, improved Apple //e with Enhanced VisiCalc became available (128k !!) we HAD to have one (you probably know the feeling...I know that I do). The old reliable Apple ][+ was handed down to a less demanding user and the new Apple //e was installed in the accountant's office. The wonders that were produced in the next few months would almost stagger the imagination. Well, at least they were impressive to those who had not been members of Mini'app'les for several years.

Now, two years later, we find ourselves in a small dilemma. We have two Apple ][+'s and the one Apple //e. The older apples cannot use the Advanced VisiCalc that is the norm on the Apple //e, nor can they even approach the spreadsheet size of that of the //e. We are finding that specific applications tend to gravitate toward the machine that can best address the needs of the moment. If the printed output is to be seen only within our organization, it is acceptable on the standard version of VisiCalc. If the spreadsheet is for wider distribution, however, it is preferable to have the variable width columns and editing of the numeric fields that are available with Advanced VisiCalc. Of course if there is a large amount of data that would require a large spreadsheet we are forced to use the Apple //e even if the extra editing features are not needed. Now we have a solution to the incompatability brought on by the different versions of the Apple and the different versions of VisiCalc. Flashcalc to the rescue. Flashcalc will run on any Apple II family machine: Apple ][, Apple ][+, Apple //e, or Apple //c. It does run under the PRODOS operating system so it needs 64k but this is about the only

requirement in memory size. One nice thing is that Flashcalc can find any and all extra memory that you might have installed in your Apple and it will be used. By adding a 64k card in any slot in an Apple you can build spreadsheets as large as those allowed by Advanced VisiCalc.

In its simplest form Flashcalc is identical in operation to VisiCalc. The nice touches show when you wish to load or save a spreadsheet. Typing the / shows the command string as it does in VisiCalc but when making a choice from the string of one letter commands one is presented with a real menu of words. You can make selections by using the first letter a word in the list or by using the arrow keys to move the cursor to highlight the word. If you choose either load or save, you are presented with a sequentially numbered list of files on disk. You can indicate which file you wish to use either by typing the name or by referring to it by number.

ProDOS has an advantage in disk access speed over that of DOS 3.3. The larger your spreadsheet the more you will notice that the load and save time has become shorter. There is one disadvantage to ProDOS, however, especially to the user who doesn't have any idea what an operating system is or does. When you initalize a disk you are asked for a name. This becomes the pathname for ProDOS to find this disk later. If you are a user who works mostly (or only) with Flashcalc I would suggest that you name all of your disks with the name Flashcalc. When you start up your Apple with the Flashcalc program disk the path to disk drive 1 is identified with the name Flashcalc. After the program is running you can remove the program disk and put any of your data disks into drive 1. If these disks are all called Flashcalc the system will have no problems in loading and saving your files. Leave the unique disknames and pathnames for later when you have become more familiar with the Apple and ProDOS,

Flashcalc allows the columns of your spreadsheet to have varying widths. You can also have an attribute as well as a format associated with each cell. The data can be left justified, right justified, or centered in the column.

Value entries can also have attributes that allow you to protect and/or hide the cell. Commas and dollar signs can be inserted in your numbers to improve readability.

When you want to print your spreadsheet you will notice another difference from that of VisiCalc. Flashcalc has kept track of the lower right coordinate of your spreadsheet. All you have to do is to place the cursor at the upper left coordinate of the portion you wish to print and enter the print command. If the spreadsheet is too large to fit the width of your printer Flashcalc will print only as many columns as will fit horizontally on the paper while printing the entire spreadsheet vertically. When all the cells that fit have been printed, Flashcalc will issue a formfeed and print the remaining columns. The paper width, height, formfeed characters, etc. are set in the configuration portion of Flashcalc.

One could classify Flashcalc as VisiCalc with variable width columns, hardware configuration, attributes, and faster disk access. You could also look at it by saying that Flashcalc is almost identical to Advanced VisiCalc except for the keystroke memory feature. Either way it allows us to have one spreadsheet that functions over a variety of different Apples, is more functional than VisiCalc in several ways, and is easy to use if familiar with VisiCalc.

## **Minutes**

Minutes Of Meeting Board of Directors June 5, 1985 by Ken Slingsby

The Board of Directors met at the Minnesota Federal Building in Roseville.

The Secretary's Report was read and approved.

The Treasurer's Report was read and approved.

The agenda for General meetings and Board meetings for several upcoming months were discussed in detail. See the announcements column for details.

There was a discussion about distribution of membership application blanks to area Apple Computer vendors. This has been done in the past in a rather unstructured manner. The motion was made to provide a supply of application blanks to willing dealers and a contact person to distribute additional supplies as needed. It was assumed that the applications can be distributed via a package delivery service such as UPS. The motion carried provided a contact person can be found.

As per the by-laws, persons were appointed to the non-elected positions in the organization. These names

appear on the newsletter masthead.

The Twin City Computer Show will be held at the St. Paul Civic Center Oct 31 - Nov 3. The motion to sign the contract for a booth carried. A contact person is also needed to organize Mini'app'les' display and coordinate volunteers to represent Mini'app'les at the Show. Motions were also made to provide the name tags and business cards for the Board Members.

A motion carried to set-up a Mini'app'les Markdown Market, a list of area vendors who will regularly offer members a discount on goods and services. This list will be printed in the newsletter as a member service. Details are still being finalized but it is hoped that the Market can start in September.

Plans were discussed for the June Swap Meet. There were four vendors who signed for space by today. The Software Director was directed to sell overstock DOMs at an

attractive price.

Mini'app'les received two letters from members which were read by the board. Mr. Marc Renner wrote very favorably about Mini'app'les to A+ magazine calling attention to the information desseminated by the group and the many Special Interest Groups.

Mr. Jeff Okronglis took the time to write a six page hand written letter to the president stressing what he feels are problem areas in DOM distribution, technical information dessemination, software pricing and several other areas. He made some good points. The Board agreed to consider the items in the future.

Both letters were very much appreciated.

The July meeting agenda will include review of budget items.

The meeting was adjourned.

 $\Rightarrow$  21

### PRODOS 1.0.1 Fix

by Steve George

I recently became the (?)proud owner of ProDOS. Its an older version because it came with the used Disk ][ drive from Computer Depot's yearly warehouse sale.

Scanning some back issues of Hardcore COMPUTIST looking for any and all info I could find about ProDOS, I happened upon an article explaining how to fix a BSAVE bug in version 1.0.1 (1-JAN-84) and SYSTEM.BASIC (15-NOV-83).

The excellent article by Cecil Fretwell explains that when you BSAVE files using the ",B\$xxxx" portion of the allowed BSAVE command for "appending" to a file, the file isn't written to disk correctly. To correct the problem in this version of ProDOS, you can RUN this short program:

10 POKE 44828,64 : POKE 44829,208

or go into the BASIC.SYSTEM file and fix the file permanently with:

BLOAD BASIC.SYSTEM, TSYS, A\$2000 POKE 44828,64:POKE 44829,208 UNLOCK BASIC.SYSTEM BSAVE BASIC.SYSTEM, TSYS, A\$2000, L\$2800 LOCK BASIC.SYSTEM

#### NEED TO LEARN BASIC? TEACHING BASIC? THEN THIS IS FOR YOU!

The BASIC Learning Programs manual contains over 90 simple programs that teach fundamental concepts. lesson includes a program listing, sample run, explanation and exercises. Effective for self-instruction also suitable as a workbook or for classroom use. In use nationwide by individuals, high schools, vocational schools and colleges. Versions available for IBM PC, Apple II family A diskette is available and TRS-80. containing all the programs in manual. This may be copied for classroom use.

Prices: Manual \$8, diskette \$25, including shipping.

Please send your order to:
Academic Computing Center
University of Wisconsin-River Falls
River Falls, WI 54022
(715)425-3583

## **MacUPDATES**

#### by Tom Edwards

Hey there!! Time to shake the lead out, and hop down to your friendly Macintosh dealer to get your freebies. What's in store is new software from Apple... well, it's not all new, but it is an update to several of the standbys, with some enhancements.

Here is what you can get:

MacWrite, rev. 4.5, MacPaint, rev. 1.5, and Mac System Disk, rev. 4.1, with a new Finder and other goodies. As per usual routine, bring your original disks as proof of your legitimacy, unless you think that you are on a first name basis with your dealer. This is not necessarily to capture the new stuff on your originals; you may wish to bring two or three disks along for that. Matter of fact, you probably should not make an abrupt change to the new revisions. Work them in slowly, using backup disks for experimentation, until you are satisfied that all is well. There have already been some sad experiences with some games and protected software. You might wish to leave these in their pristine state, as a matter of safety.

MacPaint is basically the same as you have come to know and love. The changes are internal, relating to operation with the 512K Macs. No new functions have been added, or changes to the way it works (or speed, on the 128K).

MacWrite has several improvements in capacity and ease of use, but lost some of its speed (?) of operation. The big change is that the file is now "disk based", meaning that you can work with files much larger than the 8-9 pages that you have been restricted to since the original release. The "limit" is now more like 60 pages, though it's measured in a funny combination of paragraphs, carrier returns (500) and disk space. Being "disk based" also means that if you have only one drive, you best have the program and the file on the same disk, though those wishing for arm articulation excerises can still use two if they want.

There is now a 6-line-per-inch print setting that makes it much easier to work with "forms." Some paragraph formatting tasks, previously accessible via the ruler, are now available from the keyboard. This includes centering, justifying and left/right alignment. The "scroll bar" also has a marker that shows you the page that you are working on, and there is a "GOTO PAGE..." function, along with a revised "Find" routine.

The new revision will work with files created by the earlier version. If you open an older file with the new MacWrite, it advises that it is "converting" the document. Actually, a copy is being placed in memory (and on disk!) that is converted. Your original file remains on the disk, unless you overwrite it with a save of the converted document using the original name of the file. You cannot open a file created with the rev 4.5 MacWrite by using the original MacWrite.

The new System Disk presents a plethoria of new goodies and improvements in the operating system. Primarily, the Finder is now better able to work with the capacities of hard disks, as to number of files, folders and the like. The new version is advertised as "faster", but I leave it up to some of you good at devising benchmarks to prove that. You are now able to move files and work with

them in the other "view" modes, instead of just in the icon view, and a mini-icon shows what things are locked. A "Shut Down" function (figure below) speeds (WOW!) the ending of a session.

# Spesial Clean Up Empty Trash Erase Disk Set Startup Use MiniFinder...

Shut Down

A "Mini Finder" (figure above) lets you identify a dozen programs and files on a disk so that you can switch with less time spent going back to the desktop to open a new file. My experimentation with this suggests that it is primarily of benefit to hard disk users, by limiting the "search" for the file to be opened.

The System disk gives you a new font, "Taliesin", which is also being shipped with MacDraw.

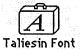

There is a more versatile Font Mover utility that also

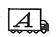

#### Font/DA Mover

allows you to work with the Desk Accessories, moving new things in and old things out as you desire. There is a "Choose Printer" feature, for those that have the luxury of multiple paths of output, and a new ImageWriter driver that can print at 50% of screen size (a real paper saver, but you gotta have a magnifying glass!) and offers other tricks such as printing right over the paper perfs.

Apple has given us help with these new offerings by including a lot of illustrated documentation on the disk. Since it will be some time before printed manuals record all of this, the disk files are a welcome aid to accessing the new features quickly. Even an application program has been provided to install all these new goodies on your disks for you. In fact, it will update your system without touching your own desk accessories and font selections.

## SIGuses Fruit-of-the-Lime

## Big Picture

#### Mayflies Swarm to Hear about Chart and Word from the MacExperts

by Tom Edwards

The May 20 meeting of MacSIG used the Mac'ers as a beta-test site for a way to overcome the problem of getting a good view of the presentations on the Mac's screen to be viewable by the entire group. The item that did this, was the LimeLight Computer Projector from Vivid Systems Inc., loaned for the evening by Blumberg Photo-Sound. Though the image was a bit on the green side, the unit did the job well, to the particular joy of those in the back rows. And, with our ranks in the realm of 60-70 for the regular meeting, held this month at the Southdale Hennepin County Library, there were quite a number that qualified for the "back row."

Mike Carlson jumped right into the thick of things, with the preliminary introductions and reminder that this group is an extension of the Mini'app'les Club. Those finding the content of our meetings interesting and useful should become members in good standing. Other items of interest that were brought out during the announcements,

included:

Splinters possible: Greg Tyson wonders if there is more Mac'ers that might be interested in forming a "Desktop Publishing" sub-subgroup, centered on the LaserWriter and the Mac. Another possibility is a "Business" sub-subgroup. Those interested may coordinate startup with Mike Carlson.

Microsoft announced an integrated program called "Excel", a challenger to the 1-2-3 genre. This combines spreadsheet, database and graphics. Release

date - September!?????

Another integrated program in the development stage is
 AppleWorks, a la Macintosh. (Editor's note - I think
 its called MouseWorks.) Anticipate a neat adaptation of
 this popular Apple // program for the Mac.

 Note that Steve Bibus has taken up the coordinator's job, as Vicke Lettmann relinquishes the position. Thanks Vicke, for getting this group going, and thanks Steve, for taking over.

 The regular MacSIG meeting will feature Gary MacLeaf, representative of Lotus, with a demo of JAZZ.

 As the MacSIG approaches its first birthday, the question of elections was raised to keep things legit.
 Though there is no pressure from the incumbants, if you are interested in democracy, talk to Mike Carlson about forming a nominating committee if you wish to persue getting fresh blood into the leadership of this group.

Those wishing to stay up with the state-of-the-art, are advised that dealers now have updates for MacWrite (vers 4.5), MacPaint (vers 1.5), System (vers 4.1) and Finder (vers 4.1). MacWrite is now disk-based (to accept larger files), and the Finder and System have many improvements. MacPaint is virturally unchanged, except that it now works better with 512K Macs. Use discression in installing the new "system", especially on games and "protected" disks.

As a message on a more somber note, Mike relayed the announcement from Apple Computer that Macintosh XL, after a very short time of tenure in this volatile computer world, passed from the worldly scene; the ultimate consequence of an identity illness caught from a marketing virus. The sole surviving family member is Macintosh.

The Q/A session brought forth the queries of many for the right of knowledge. The idea with this is to make a match between those with the questions, and those with the answers. To use the vernacular, we do hope that a lot of folks scored on their quests. Here's a quick swish through the exchange:

- Switcher 2.0 should have the ability to move the clipboard.
- MacCharlie: still in the relm of vaporware, but seen at times.
- Spelling checkers: Hayden has a limit of about 9 pages.
   MacSpellright handles larger documents, but is slow.
- The Font Editor is crash-prone. Do a lot of "saves", or use the Resource Editor, which is more reliable.
- Mark X modem and MacTerminal do not get along well.
- Folks are having troubles getting the Brother/Comrex printer to work with Mac. The buffer is of little use, because the Mac's translate program is slow. The MS Enhancer product has been giving another user garbage on the paper.
- Those moving pictures from Paint to Write can't get the "Final Print" quality... and that's just the way that it is. However, to eliminate the "squishies", try the "Tall Adjusted" setting on the print menu, but beware that the type size will change to 12% wider when you do.

 LisaWorkshop programmers were grumbling about lack of information. With the demise of Lisa/Mac XL, this

situation will probably go from bad to worse.

MacDraw makes some basic differences in the way that it handles text as captions, vs. text as paragraphs. Experiment with these to discover which works the way that you want. Those awaiting MacDraw as part of their deal with the MacUpgrade, are finding that Apple is shipping, but it is on a monthly "allocation" basis, rather that all at once.

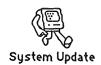

**⇒** 18

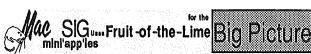

Continued.....

The Oberon Optical Character Reader, demo'ed a meeting or two back, is not error free in its input mode. Quality of the printed material being copied is a prerequisite for good transfer. The device is designed to work best with specific "typewritten" fonts, but may read some "near letter quality" dot matrix fonts, however, with a higher rate of error. (The thing already has a high error rate -Ed.)

See announcements for July program. For the August meeting, we are anticipating a review of music programs and music devices for the Mac by Chuck Boody.

The program for this evening started with Paul Howe, reviewing the Microsoft Chart program. Paul reports that the manual for Chart is pretty good, but still left some things lacking, in his view. Chart comes with a single master disk, using the typical MS protection scheme, ie; you need the master to be read once at the start of a day's session, but can make "working" copies as you wish. He has not experienced any crashes, and thinks that the program is relatively bug free.

There is a lot of on-screen help available. Most all of the activity is done by menu selection... the problem sometimes being that you forget which menu to go to for a particular function. Most of the menu selections are backed by "command key" choices, if you are good at memorizing. There is a large choice of charts available, with provision for a fair amount of your own customization. Your data, entered from the keyboard or moved from another program, can be plotted automatically or on demand. Paul gave the program average to good marks for most all tasks, and had no major problems to report.

Dan Buchler then moved to center stage with a workingman's evaluation of Microsoft Word. Dan has used this program heavily, and gives it excellent marks for power and completeness (in what it can do), but calls it "buggy", difficult to use to the fullest, and weak in documentation.

Word allows you to take detailed control over many of the format characteristics of the entire document, or paragraphs and characters. You can even adjust line spacing in "points", as well as create characters from 4 to 127 points in size... they may look a bit strange on the screen, but Dan's favorite printer, the LaserWriter, can

make a silk purse out of a screen fodder.

There are many keyboard shortcuts for menu selections, to speed you in your editing. You may have four windows open at a time, which also helps in cut-andpaste operations. Though not visible on-screen, multiple columns (up to 9) are supported, and you can do mail merge operations. The program's tendancy to occasionally lose the file (though usually recoverable) or give you a message that the "session is too long", are definately disturbing to

The meeting disolved into small discussion groups, as things came to a close. Those that missed MacDOM's #10 and #11 at the start of the evening, coaxed copies out of the sales crew before the doors were shut for the night.

### ■MacUpdates - Continued

A "Print Catalog" feature (figure below) makes it easy to get a hard copy record of what's on the disk, icons and all. If you choose something other than Icon for View As, the left edge of each line now contains a little Icon (also in figure below) which can be dragged, just like a regular Icon, to another window or a disk Icon.

| <b>¢</b> | File Edit View | Special                                                                                                    |
|----------|----------------|----------------------------------------------------------------------------------------------------|
|          | New Folder %N  |                                                                                                    |
|          | 0pen           | Name                                                                                                    |
|          | Print          | ☐ Microsoft Word                                                                                                    |
|          | Close          | 🗋 Clipboard File                                                                                                    |
|          | Get Info %I    | ☐ System Folder                                                                                                    |
|          | Ouplicate **D  | Switcher 2.6                                                                                                    |
|          |                | TurboControl                                                                                                    |
|          | Page Setup     | 📘 Standard Glossa                                                                                                    |
|          | Print Catalog  | n de la companya de la companya de l |
|          | Eject #E       | <b>♦</b>                                                                                                    |

There are other features that are new, too. I'll leave it to you to discover the remainder of the desserts.

Thanks, Apple.

## **Professiona**

Get it done right the first time!

We give quality service on all Apple products and Epson printers.

Need on-site repair?

Call us -- on site and maintenance contracts available.

office Equipment, inc.

801 WEST 77% STREET RICHFIELD, MINNESOTA 55423

## Switcher: First Impressions

#### by Dan Buchler

I encourage all Fat-Mac users to try out the Switcher. It is a super powerful tool. In this article I'll try to give you an idea of how it works and some of its current shortcomings.

In case you haven't heard, let me tell you briefly what Switcher is. It's a utility that works only in a Fat Mac or a Lisa XL. It relies on the fact that most Mac applications are designed to work in 128K Macs. This includes MacWrite, MacPaint, MacDraw, Microsoft Word, Microsoft Multiplan, etc. Since a Fat Mac contains 512k of memory, one reasons that one should be able to load several applications into memory at the same time. That's exactly what Switcher does. You can load (Apple calls it install) an application at any time, and, remove it when you have finished so as to make room for another.

Why would one want more than one application in at a time? Well, in an IBM PC or a regular Apple, it probably wouldn't really help much. However, all applications for the Mac make use of the clipboard. The clipboard is the universal "highway" between all applications. Let me give an example. Let's say you are writing a document under MacWrite and want to incorporate clip-art at appropriate places. With Switcher, you click the left end of the Switch Icon:

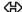

This Icon appears at the top corner of any application using the Switcher, and the screen rolls left into MacPaint. You Open your MacPaint document with the appropriate clip-art, select the area you want, copy it to clipboard, click the Switch Icon again, and Paste under Edit into your MacWrite document. The whole operation takes only a few seconds!

To prepare this article, I fired up Switcher by double clicking on the Switcher Icon in the desk top after booting the disk with Switcher 2.6 on it. You end up with the Application Switcher main menu (below).

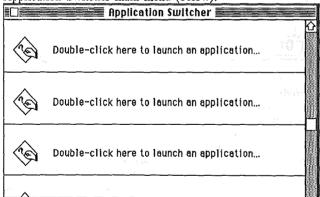

There are 8 of the application Icons:

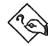

Double-clicking on the first one gets you a list of all of the applications which have been loaded onto either drive.

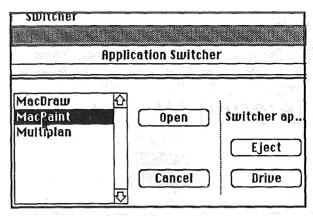

In this example, and the way I work with the Switcher is to have *Microsoft Word*, the Switcher itself and the System on one disk; and *MacDraw*, *MacPaint* and *Multiplan* on a second disk called "Switcher Applications". The menu you see above is for "Switcher Applications". I selected *MacPaint*, hit Open and the Finder launched *MacPaint*. To get back to the Switcher, you click on the center of the Switch Icon

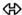

and you again see the Switcher main menu, except the first application Icon is now identified as *MacPaint* (below).

File Edit Switcher

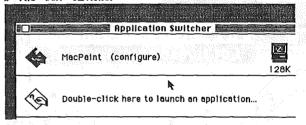

You can then continue to bring up additional applications until you run out of memory.

The documentation says you can bring up four 128k applications. I haven't figured out how to do that yet.

When the Switcher main menu is visible, you can see how memory is allocated by pulling down, under File, an item called."Show Info Window" (below).

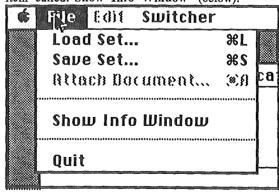

On selecting "Show Info Window", you see the following window:

 $\Rightarrow 20$ 

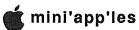

#### Switcher (Continued)

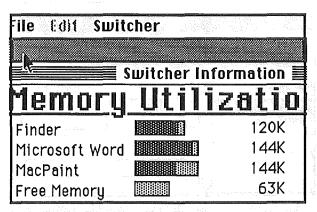

In this example, there is a total of 471K of memory in use or available to the switcher. The lighter area in each band indicates memory which is allocated (by you) to the application, but not currently being used by it. You notice I said that you the user can decide how much memory to allocate to an application. The default is 128K (or 144K if you tell the Switcher you are using LaserWriter.)

The memory allocation is changed from the default by pulling down on Switcher while the switcher is the selected application and choosing Configure then Install.

| Edit     | Switcher                            | rangang Republik<br>Kalabatan Rebilikan |     |
|----------|-------------------------------------|-----------------------------------------|-----|
|          | Install Application                 | %I                                      |     |
|          | Remove Applicatio                   | n %R                                    | M   |
|          | Colsigure then Ins                  | :tall                                   | Ħ   |
| W. C.    | Open                                | *0                                      |     |
| 1.27     | Switch Left                         | ]%                                      | 100 |
|          | Switch Right                        | <b>%]</b>                               | H   |
| A.       |                                     |                                         |     |
|          | Options                             |                                         |     |
| <b>V</b> | Harris and the second of the second |                                         |     |

The next window you see is the list of available applications. After you highlight your application in that window, you get the following window:

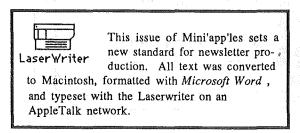

| MacPaint Configuration            |                                              |
|-----------------------------------|----------------------------------------------|
| Preferred Memory Size 🕟           | 144)                                         |
| Minimum Memory Size               | 128                                          |
| ⊠ Save Screen<br>□ Suspend/Resume | i ar<br>1918 - Aristonia<br>1918 - Aristonia |
| (Permanent) (Temporary)           | e e e e e e e e e e e e e e e e e e e        |

There are other options available and space does not permit for a discussion of them. The main option is shown below.

| Appli              | cation Switcher Options    |
|--------------------|----------------------------|
|                    | Switcher in Rotation       |
|                    | ☐ Always Convert Clipboard |
| Same of the second | ☑ Switching Animation      |
| <b>N</b>           | ☐ Back after Launch        |
| =                  | ☐ Same One Twice           |
| 16<br>1810         | ☐ Reverse Switch Direction |
|                    | ⊠ Room For LaserWriter     |
| OK .               | g a gw a Cancel            |

You may have noticed in the Memory Utilization window, above, that "Finder" is listed. Finder is an application which may be launched. The documentation fails to tell you that it must be the first one, if you plan to use it at all. Further, you must have 128K. I didn't realize that the finder was so much of a memory hog until I tried it several different times at various memory allocations between about 40K and 128K, and ran into difficulties from "bomb" screens to strange error messages. Even 128K may not be enough for the finder, at least with Switcher 2.6 You may find that the Finder goes through a whole series of requests to insert disks that were utilized by your applications since the last time you displayed the desktop! It seems to want to display all of the previously used disk Icons, even if the disks have been ejected. The more disks, the more memory! I think there are several bugs in Switcher 2.6 relating to the finder. However don't overlook this powerful tool! The finder, if launched, allows you to get to the desk top virtually instantaneously, do something like delete a file or move something to another disk, and then return to the application. Very nice!

### Switcher (Continued)

I talked to Apple about some of my problems and they strongly suggested that one be as conservative as possible about memory utilization. For example, the Switcher "Option" "Always Convert Clipboard" utilizes a significant amount of memory. If you do not choose that option, then to paste something from one application to another all you have to remember to do is to hold the Option key down when clicking the Switch Icon.

If you are motivated to try Switcher, first of all get a copy of Switcher 2.6. The Rev 2.0 on the MacDOM 11 has more problems. Version 2.6 is far from perfect too but will probably hold together enough so you can effectively

use it.

If you start off by reading the documentation, you may be put-off, and think the thing is really complicated. Actually, it's quite easy to use. I think most experienced Mac users could figure most things out without reading any documentation - isn't that what the Mac is all about?

Switcher is up to version 2.9X, according to Apple, and will probably be released as 3.0. We know that Microsoft plans to package Switcher with several of its products. How unbundled it will be, we do not yet know!

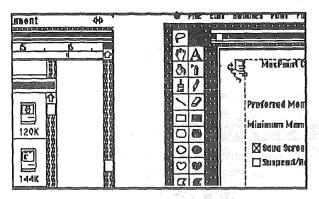

Switcher: sliding from Paint to Word

#### Minutes (Continued)

#### TREASURER'S REPORT FOR MAY 1985

| Check Register:<br>Balance Forward | \$10507.54 |
|------------------------------------|------------|
| Postmaster                         | \$100.00   |
| MacDOM supplies                    | 138.10     |
| Meeting room rent                  | 298.00     |
| Newsletter Colleate                | 240.00     |
| Member services                    | 65.81      |
| Apple II Dom supplie               | es 27.00   |
| Miscellaneous                      | 37.77      |
| Newsletter Printing                | 1209.00    |
| Membership                         | \$ 871.00  |
| DOM Sales                          | 482.00     |
| MacDOM Sales                       | 783.00     |
|                                    |            |
| Balance Forward                    | \$10527.86 |

#### Announcements (Continued)

## Help Needed To Distribute Applications

by Dick Marchiafava

Do you find that belonging to this computer user group is helpful? Do you remember how you struggled to find answers to your questions as you began using your Apple? How long did it take you to find Mini'app'les?

When I bought my first Apple computer 3 years ago I was lost! I was the only computer user that I knew! I

certainly could not answer my own questions.

In the last year I found that many micro products dealers did not have applications for our user group and if they were supplied with them they are delighted to distribute them!

At the June board meeting a plan was put before the board that would increase membership by placing Mini'app'les membership applications in the hands of

micro-computer dealers in the Twin City area.

A list of micro-computer dealers and dealers for other products which are used by micro users will be placed in a database. A mailing will be made to those dealers requesting that they display and distribute our applications. Those dealers who respond will be supplied with applications.

We need a person to handle the requests for shipments of additional applications. This will involve receiving the requests, packing, labeling and delivery to the Post Office

or UPS for shipment to the dealers.

If you are willing to extend a help hand to new computer owners and help the club get new members by helping to make our applications available at micro dealers please contact Dick Marchiafava at 572-9305.

# WOULD YOU BELIEVE FAST, AFFORDABLE COMPUTER REPAIR?

Why wait 2 to 3 days for repairs, when our 12 trained technicians can insure fast, professional service. We service IBM, Epson, Apple and Panasonic computers, and Epson and Okidata printers. We provide convenient service at your own location\* or you can bring your computer or printer direct to us. We'll even provide regular, scheduled service at your convenience. Extended service contracts available at reasonable rates. Use your Visa,® MasterCard,® American Express® or Dayton's Flexible, Furnish-A-Home or Invoice Account. For more information, call 623-7123.

\*Within 7-county Metro area only.

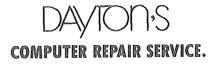

#### CLASSIFIED ADS

These ads are provided free to members for non-commercial use, and are limited to 10 lines. Commercial ads will be charged at 20 cents/word for members or 40 cents/word for non-members. Contact the Advertising coordinator

**DEADLINE** for ads is the second Friday of the month preceding the month of publication. Ads will be repeated on request only.
Also, please notify editor if item is sold. Unless otherwise noted, all items are For Sale

Videx VideoTerm 80 col display card with Soft Video Switch - for the Apple | + used only a couple of times -\$165.00

Also a few boxes of 3M disks for the ][+ - \$8 per box of 10.

Dave..... (work) 831-0010 .....(home) 831-8507 Autodial/autoanswer modems with software; \$134.95. Software Plus.....560-4077

Quartet for the Mac: retail \$199. 3 leaft at \$95 each. Software Plus.....560-4077

128K Apple ///, Monitor ///, Microsoft CPM card...\$900.00 Okidata 84 - 200 CPS/wide carriage......\$800.00 Lisa 2-5, 512K - Macworks .....\$2300.00 Macintosh 128K..\$1400.00 All the above equipment includes 3 month warranty, manuals and tax. Before 5.30pm. (507)835-3160 After 5.30.....(507)835-5542

#### ORDERING DOMs or MSDs

A reminder that Disks Of the Months (DOMs) and Mini'app'les Software Disks (MSDs) are available by mail: DOMs at \$6.00 each; MSDs at \$17.50 each. MacDOMs at \$9.00 each.

Send your order to: MINI'APP'LES DOM's PO Box 796 Hopkins MN., 55343

......Attention DOM Sales Most DOM's and all the MSDs are available at club meetings Because of the volume of disks distributed, they are not tested. Club members are asked to make every effort to get the DOM or MSD running. For example, occasionally the DOS on the disk will be bad, but it will catalog OK and one can run the programs. Master Create on your System master disk will fix-up the DOS Of course, if you have a disk with bad programs, we will cheerfully replace iti

#### Continuing Service for Mini'app'les Members

by Chuck Thiesfeld Members can order DOMs (not Mini'app'les Software or MacDOMs) using their own diskettes. Here is the procedure:

Make up a package containing

Make up a package containing the following:

1. Blank diskette (or diskettes if more than one is desired).

2. Mailer. Diskettes will be returned in same protective device used to send the diskettes, provided such will fit in the mailer.

3. Send correct postage in stamps -- do not send money in fleu of stamps.

4. Self-addressed return label.

5. \$1.00 copying fee per DOM or disk.

6. A note indicating which DOMs are desired.

Send to:

#### C. Thiesfeld 8416 Xerxes Avenue S. Bloomington, MN 55431

Please allow 60 days for delivery in USA. In-complete packages will not be returned. DOMs 1 thru 29, except 18, EAMON #3, and 8 Pascal disks are currently available, Minitapples Software disks (MSD) are not available! General questions about DOMs should be addressed to Steve George.

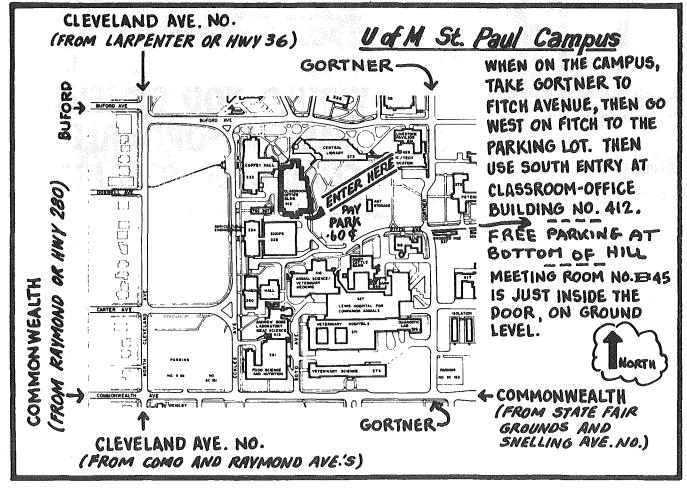

Map of

Meeting

Place

FROM MIDWAY pky to free LOT -

## EPSON

EPSON LX-80 Printer with near letter quality mode.
All EPSON Printers come with a full one year warrantee. All EPSON Printers come with a full one year warranty.

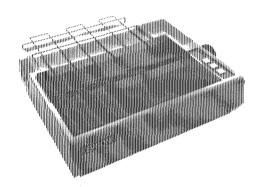

We will not be undersold on Epson Printers.

| Epson L> | K-80    | \$249 |
|----------|---------|-------|
| F        | X-80 +  | \$359 |
| F>       | X-100 + | \$479 |
| JX       | <-80    | \$489 |
| LC       | Q-1500  | \$899 |

Prices reflect cash discount. Sale prices subject to quantities on hand. Quantities are limited. Expires 7/31/85.

## **ELEPHANT MEMORY SYSTEMS** COUPON SALE

EMS#1 SS/SD ONLY \$1199/box with coupon

Additional boxes \$1299/box

EMS#5 DS/DD ONLY \$1999/box with coupon Regularly \$3200/box

\*Lifetime warranty\* Expires 7/31/85 \*Over the counter replacement\*

Unlabeled Diskettes as low as .79. Ask for details.

#### CITY DESK COMPUTER WAREHOUSE

164 North Blake Road, Hopkins, MN 55343 (612) 933-1771

Hours: M-F 9:30 AM-8:00 PM Sat. 9:30 AM-5:00 PM Sun. Closed (During Summer)

Fast, low cost delivery available on all products.

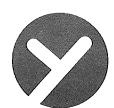

## yukon computer products, inc.

post office box 93, hopkins, mn 55343 (612) 593-1503

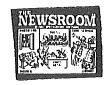

#### BEST PERFORMERS

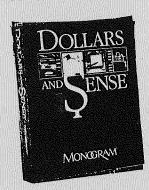

#### BUSINESS

THINK TANK \$117.95 SENSIBLE SPELLER \$89.95 PFS WRITER \$89.95 PFS FILE \$89.95

#### ACCESSORIES

| MACH III JOYSTICK    | \$38.95 |
|----------------------|---------|
| SYSTEM SAVER         | \$69.95 |
| BACK CHAIRS*         | \$19.95 |
| RAINBOW PAPER PACK   | \$19.95 |
| MICRO PERF PAPER BOX | \$26.95 |
| TWIN PORT II         | \$27.95 |
|                      |         |

\*EXCELLENT BARGAIN

#### HOME / EDUCATIONAL

| PRINT SHOP GRAPHICS | \$21.95 |
|---------------------|---------|
| BANK STREET WRITER  | \$48.95 |
| DOLLARS & SENSE     | \$79.95 |
| HOME ACCOUNTING     | \$58.95 |
| NEWSROOM            | \$39.95 |
| PRINT SHOP          | \$41.95 |

#### HARDWARE

| PANAS | ONIC | 1091 F | PRT. | \$2 | 99.95 |
|-------|------|--------|------|-----|-------|
| APPLE | CAT  | II     |      | \$2 | 22.95 |

#### NEW ITEMS

| BEAGLE EXTRA K         | \$31.95 |
|------------------------|---------|
| APPLE WORKS MOD APII+  | \$41.95 |
| SWEET MICRO SPEECH DEV | \$33.95 |

\*CALL FOR FREE CATALOG

### 1409 FAIRFIELD RD. S. - NEAR RIDGEDALE IN MINNETONKA

OPEN SAT 12 to 6 PM / SUN 12 to 5 PM

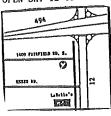

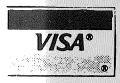

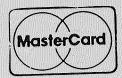

Mini'app'les Box 796 Hopkins MN 55343

Address Correction Requested 1 241 4-1-86 Salo, Bill 6908 - 114TH Ave North Champlin MN 55316-2806 Bulk Rate US Postage Paid Hopkins, MN Permit 631